# 環境経済・政策学会 2019 年大会 報告申込方法について

SEEPS2019 Paper Submission

登録関係トップ画面「登録フォーム(共通論題口頭,ポスター,企画セッション)」

Top page of paper submission

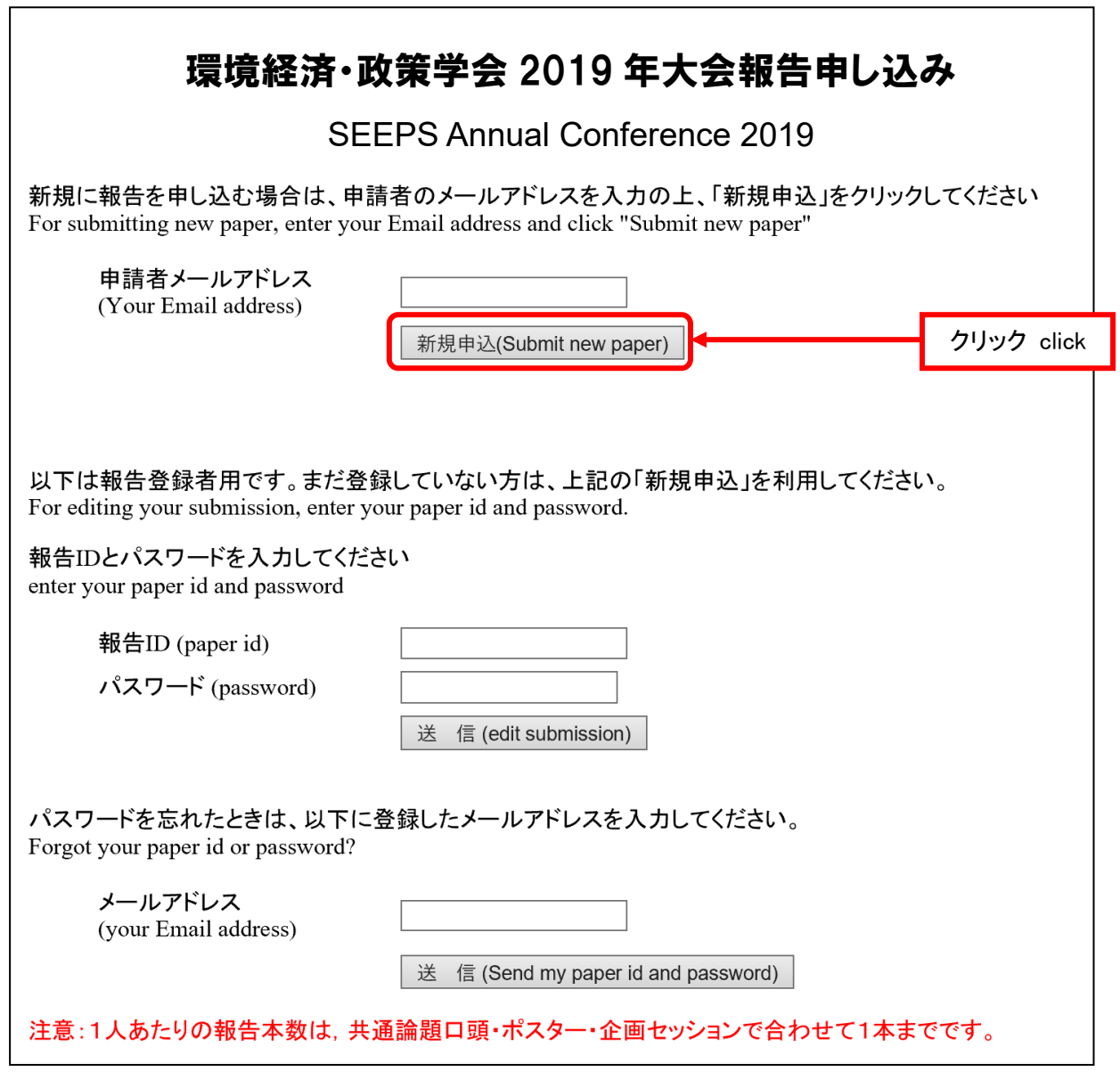

一報告のどちらも上記画面から登録が必要です。

企画セッションは,企画セッション全体を「登録フォーム(企画セッション)」で申請し,セッションの個々の報告内 容を上記の「登録フォーム(共通論題口頭・ポスター・企画セッション)」から申請します。

Please submit your paper information using this web page for all papers of the parallel sessions (oral and poster) and the organized sessions. It is necessary for the session organizer to submit additional information of the proposed session using the other page for the organized sessions.

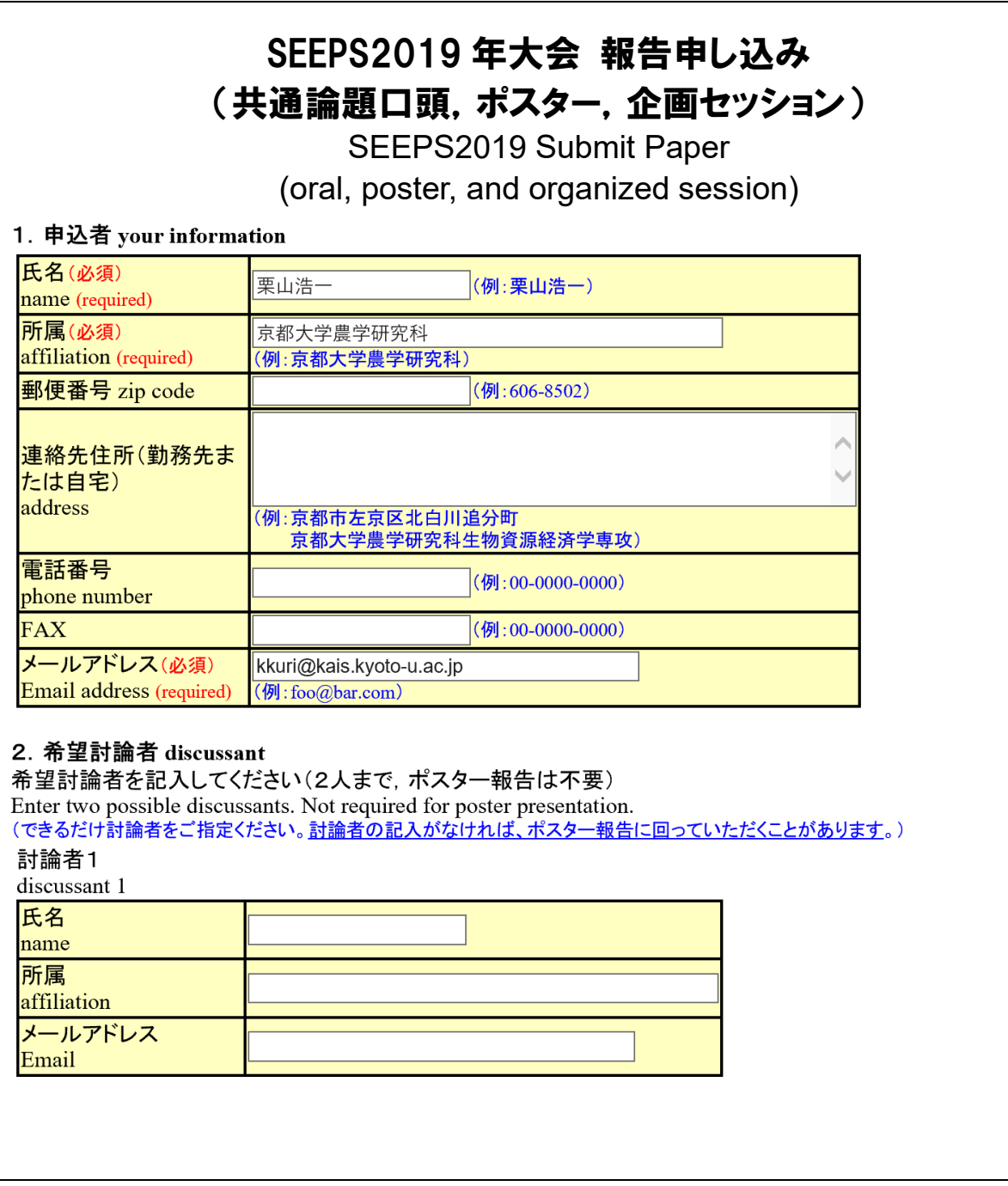

希望討論者はできるだけ入力してください。記入がないとポスター報告に回っていただくことがあります。

Please enter the information of two possible discussants for the oral presentation. Not required for the poster presentation.

# 報告タイプ Session Type

共通論題口頭セッションの場合 oral

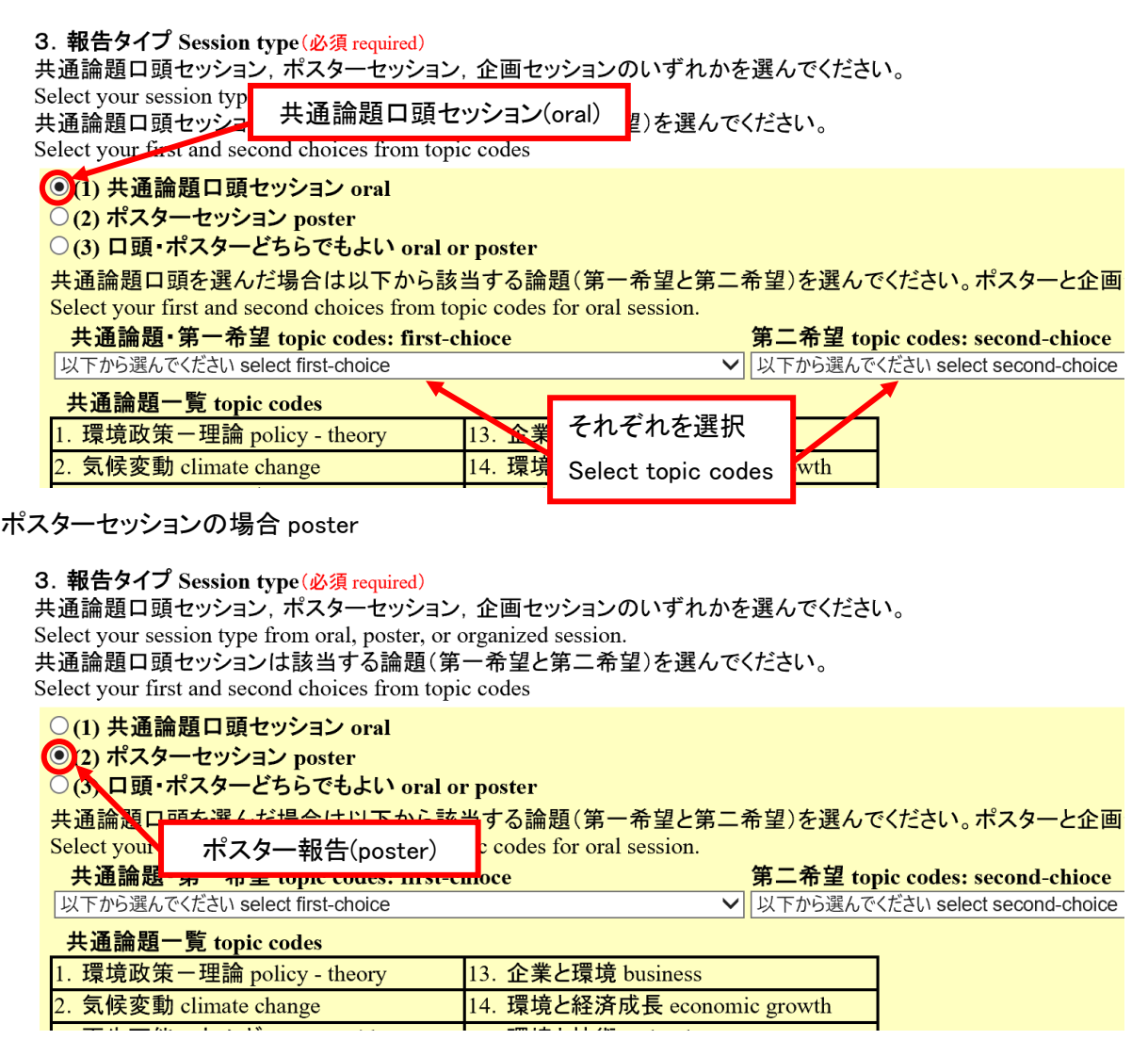

企画セッションの場合 Organized session

○(4) 企画セッション (研究タイプ) organized session: research

○(5) 企画セッション (チュートリアル) organized session: tutorial

○(6) 企画セッション(パネルディスカッション) organized session: panel

企画セッションを選んだ場合は企画セッション名とオーガナイザー名を入力してください。 Enter organized session and organizer. Not required for oral and poster session. 企画セッション名 title of organized session

オーガナイザー氏名 name of organizer

### 分析手法と報告言語 method and language

## 4. 分析手法 method (共通論題口頭は必須 required for oral)

ご使用の分析手法を一つ選んでください。企画セッションおよびポスターの場合は不要です。 organized or poster session.

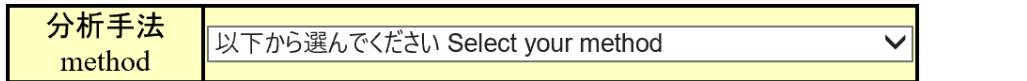

### 5. 報告言語 language (必須 required)

可能な場合には、できるだけ「どちらでもよい」をお選びください

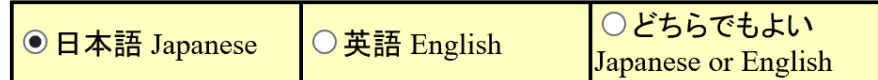

### 報告予定者など author and co-authors

### 6. 報告者と共著者 author and co-authors (必須 required)

連名の場合は、報告者をクリックして選択してください。論文が共著の場合はすべての共著者の氏名と所属をご記入ください。 Enter names and affiliations of author and co-authors.

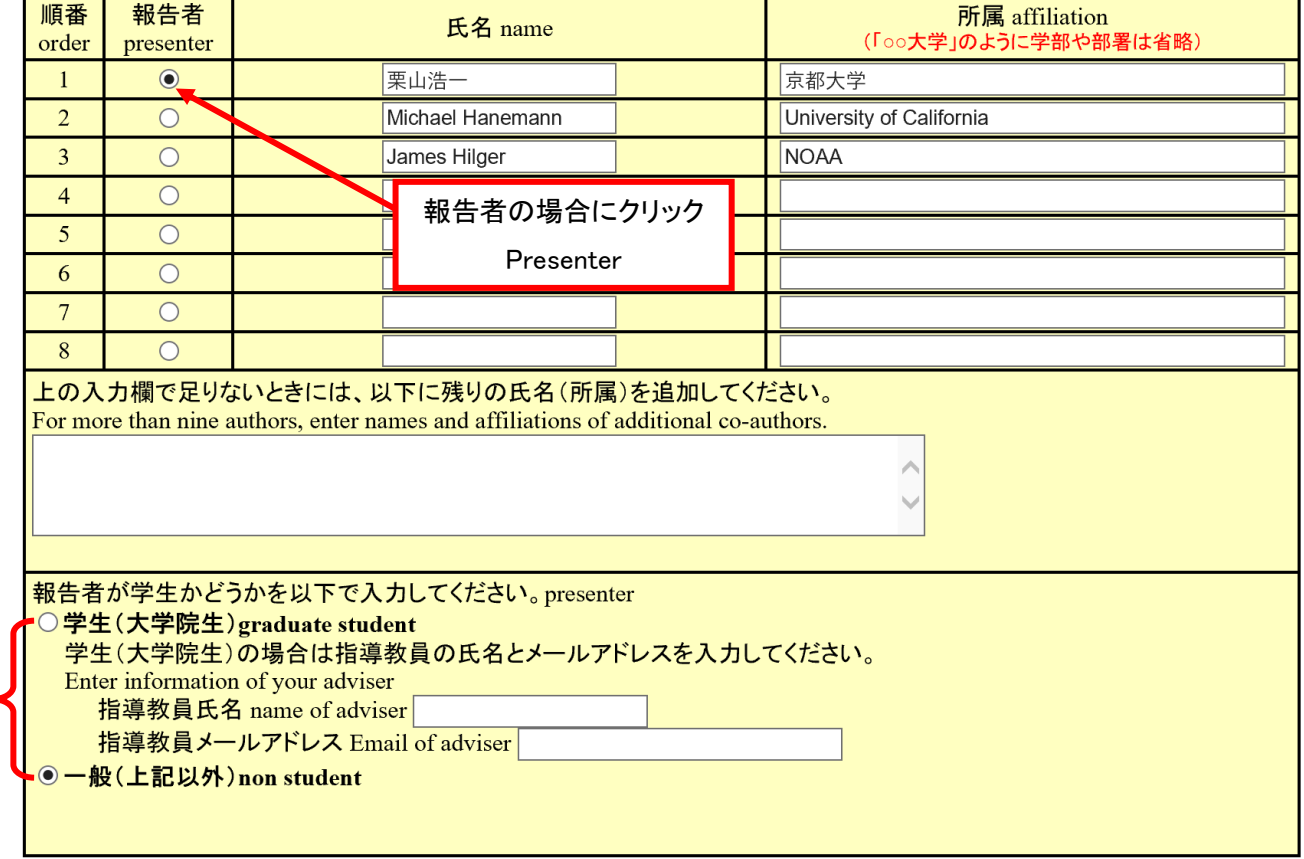

選択

## 報告論文タイトル他 paper title and keywords

### 7. 報告論題(論文タイトル)paper title (必須 required)

A Latent Segmentation Approach to a Kuhn-Tucker Model: An Application to Recreation Demand

8. キーワード (Keywords) (3~5つ程度を必ず記入)

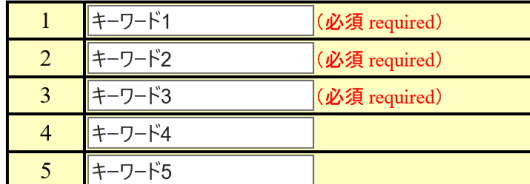

### 9. その他 大会実行委員会への連絡事項がありましたら、ここに入力してください other comments

特にありません。

以上の内容を入力してから「次の画面へ」ボタンをクリックしてください。次の画面で入力内容を確認し、報告要旨を提出してくだ Confirm your submission and click "Next"

次の画面へ Next

内容を確認の上、「次の画面へ」をクリック Confirm your submission and click "Next"

### 報告要旨の提出は次の画面で行います。

Upload your abstract in next page.

### 申し込みの確認画面 confirmation

注意:この時点では登録は完了していません。「登録」ボタンをクリックしてください。

# 内容確認および報告要旨の提出

Confirmation and submitting abstract

# 注意:まだ登録は完了していません。Your submission is not completed

入力された内容は以下のとおりです。 申込者のメールアドレスに間違いがないかを確認してください。Please confirm your submission.

1. 申込者 Your information 氏名 name 栗山浩一 所属 affiliation 京都大学農学研究科 郵便番号 zip code メールアドレスが正しいか確認 住所 address Confirm your email電話番号 phone number FAX kkuri@kais.kyoto-u.ac.jp メールアドレス Email (メールアドレスが正しいかどうか確認してくださ

メールアドレスに入力ミスがあると、登録完了のメールが届きませんので、必ずメールアドレスが正し いかを確認してください。

# 要旨ファイルの提出 submitting abstract

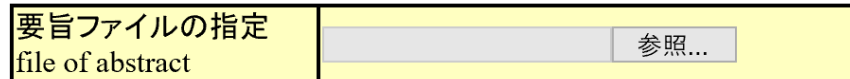

以上の内容を確認してから「登録」ボタンをクリックしてください。 登 録 (submit)

要旨ファイルを指定してから登録ボタンをクリックします。

Choose your abstract file and click "submit"

共通論題口頭セッション,ポスターセッション,および企画セッション(研究タイプ)の場合は報告要旨の提出が 必要です。要旨を提出するときは、まず「参照…」ボタンをクリックし、提出する要旨のファイルを指定します。そし て、登録ボタンをクリックすると提出できます。

Abstract file is required for the oral, poster, and organized session (research).

# 注意:要旨のファイルは、PDF ファイルまたは Microsoft Word ファイルが可能ですが、できるだけ PDF ファイルで お願いします。PDF ファイルを作成するためには、Adobe Acrobat が必要です。

**Note: PDF and Microsoft word formats can be submitted to your abstract. PDF format is preferable.**

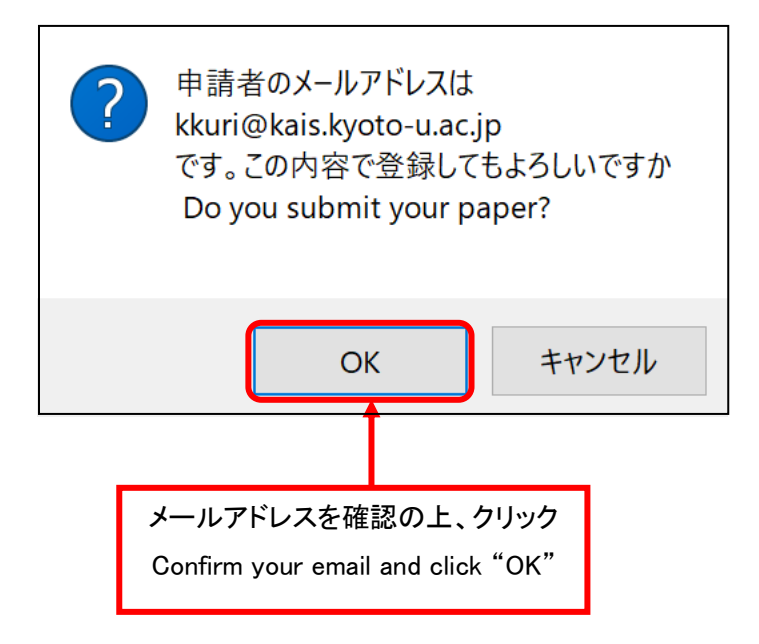

申込完了

# 申し込み登録を完了しました。

Your submission has been completed

申し込み登録を完了しました。報告 ID とパスワードは以下のとおりです。 今後、報告論文を提出するときに必要となりますので、控えておいてください。

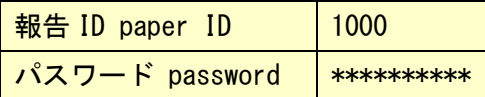

なお、以下の内容を申込者のメールアドレスに送信しました。もし、しばらくしても届かないときは、 管理者(seeps2019@seeps.org)に連絡してください。

SEEPS2019 年大会 報告申し込み完了 Submission has been completed

以下の内容で報告申込を受け付けました。 報告 ID paper id:1000 パスワード password: \*\*\*\*\*\*\*\*\*\*

登録が完了すると報告 ID とパスワードが表示されます。これは登録内容の修正、報告要旨や報告論文の提出 時に必要となりますので控えておいてください。なお、報告 ID、パスワード、登録内容が申込者のメールアドレス に送信されますので確認してください。

登録関係トップ画面「登録フォーム(共通論題口頭・ポスター・企画セッション)」

Top page of paper submission

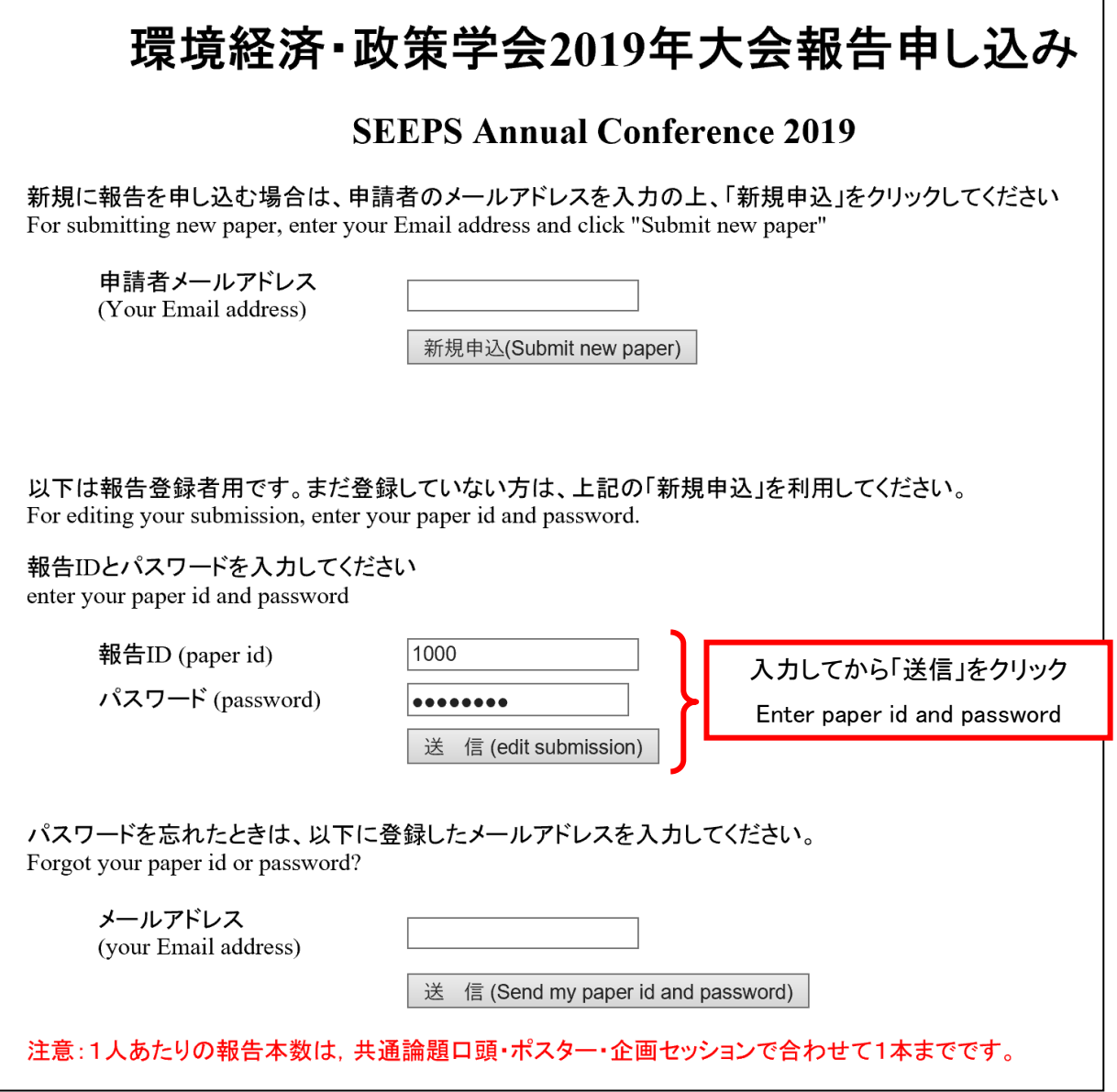

登録後に登録内容を確認したり、登録内容を修正するときは、報告 ID とパスワードを入力してから送 信ボタンをクリックします。

登録内容の確認と修正 view and edit your submission

# 登録者用画面

# **Your submission**

#### 報告論文 paper

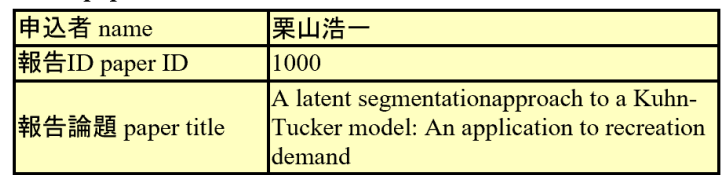

#### 登録内容の確認 view submission

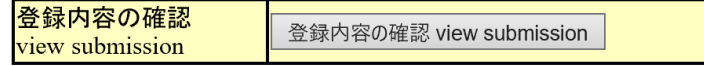

#### 登録内容の修正

(修正可能期間2019年5月20日~2019年6月14日正午 May 20, 2019 - June, 14,2019 noon) 修正期間終了後は申込者の登録情報のみ修正できます。

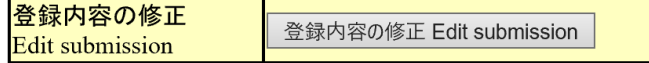

### 報告要旨の提出

upload abstract

(提出可能期間2019年5月20日~2019年6月14日正午 May 20, 2019 - June, 14, 2019 noon) 「参照」ボタンで報告要旨のファイルを指定してから、「要旨のアップロード」をクリックして提出してください。  $(1,024KB$ まで)。

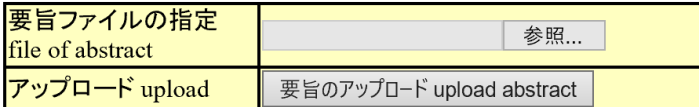

### 論文の提出

upload full papar

(提出可能期間2019年5月20日~2019年8月9日正午 May 20, 2019 - August 9, 2019 noon) 「参照」ボタンで論文のファイルを指定してから、「論文のアップロード」をクリックして提出してください (5,120KBまで)。複数ファイルの場合は一つのpdfファイルにまとめるか、zipで一つにまとめてください。

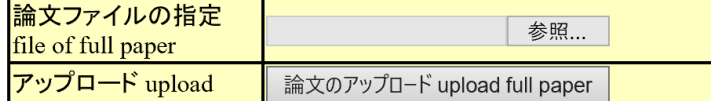

トップ画面に戻る return to top

登録者用の画面が表示されます。

- ◆ 登録内容を確認するときは「登録内容の確認」をクリックします。
- 登録内容を修正するときは「登録内容の修正」をクリックします。登録内容の修正は登録期間のみ可能です。 なお、申込者の連絡先の変更は、登録期間以後も変更できます。
- 報告要旨を提出するときは「要旨のアップロード」をクリックします。報告要旨の提出は提出可能期間のみで す。

 報告論文を提出するときは「論文のアップロード」をクリックします。報告要旨の提出は提出可能期間のみで す。

# 注意:報告論文のファイルは、PDF ファイルまたは Microsoft Word ファイルが可能ですが、できるだけ PDF ファ イルでお願いします。PDF ファイルを作成するためには、Adobe Acrobat が必要です。

**Note: PDF and Microsoft word formats can be submitted to your full paper. PDF format is preferable.**